## **Getting access**

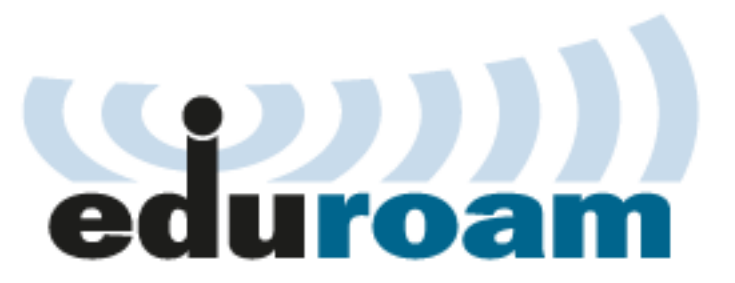

For connection to the **eduroam** network you will need so caled supplicant. It's a small piece of software, which will authenticate you to the network. Every modern operating system already have one.

You can use the following guides or you can check the [eduroam Configuration Assistant Tool](https://cat.eduroam.org/?idp=635).

- Windows 10 instructions are available [here](UVTEN-196.html)
- Android instructions are available [here](UVTEN-190.html) .
- Apple iPhone instructions are available [here](UVTEN-191.html).
- Apple Mac OS X instructions are available [here](UVTEN-192.html)
- Instructions for other operation systems are available at the national portal [eduroam.cz](http://www.eduroam.cz/doku.php?id=en:uzivatel:sw:uvod).

For security reasons the installation of the root certificate of **DigiCert Assured ID Root CA** is recommended, which is the base of our RADIUS server certificates. In case this root certificate is not available, it is necessary to turn off the server certificate authentication for EAP.

## **DigiCert Assured ID Root CA**

Certificate SHA1 fingerprint: **05:63:B8:63:0D:62:D7:5A:BB:C8:AB:1E:4B:DF:B5:A8:99:B2:4D:43**

Certificate files: [.cer \(binary](UVTEN-66-version1-digicert_assured_id_root_ca.cer) , [.pem \(text\)](UVTEN-66-version1-digicert_assured_id_root_ca.pem) . Eduroam name and logo are protected by **[TERENA](https://www.terena.org)** company registered trademark.